# AHCMC FY21 MID-YEAR REPORTS

A guide for how to access the FY21 Mid-Year Reports on the SurveyMonkey Apply (SM Apply) grants portal.

# OVERVIEW

- Accessing SM Apply
- Logging in
- Creating a new account
- Account settings
- Starting a mid-year report
- Navigating report tasks
- How to submit

We recommend using either **Google Chrome** or **FireFox** web browsers for best performance

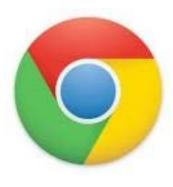

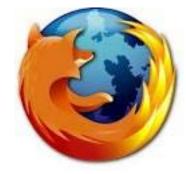

### **ACCESSING SM APPLY**

https://artsandhumanities.smapply.io/

Or

### https://artsandhumanities.fluidreview.com

# ACCESSING SM APPLY

### The SM Apply link can be found under the Resources page or under the "Application" tab of any of the AHCMC grant categories.

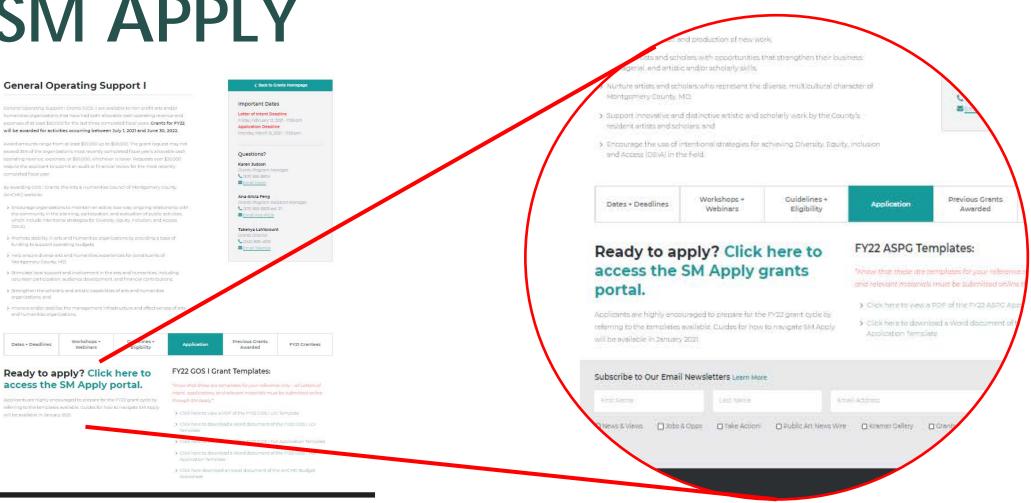

## SM APPLY HOMEPAGE

0 -

Register

Log In

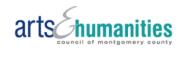

AHCMC Grants Program

#### Welcome to the Arts & Humanities Council of Montgomery County (AHCMC) Grants Program!

AHCMC provides resources and funding opportunities for arts and/or humanities organizations and groups as well as individual artists and scholars located in Montgomery County, MD. For more information about our grant categories, please visit the AHCMC grants page on our main website, here: https://www.creativemoco.com/grants/

If you have any questions, please contact AHCMC grants staff. We look forward to working with you!

#### Grants Program Assistant Manager:

Ana-Alicia Feng, AnaAlicia.Feng@creativemoco.com or (301) 565-3805 ext. 21

Grants Program Manager: Karen Judson, Karen.Judson@creativemoco.com or (301) 565-3804

### LOGGING IN

FluidReview users can log in using the same email and password without having to create a new account.

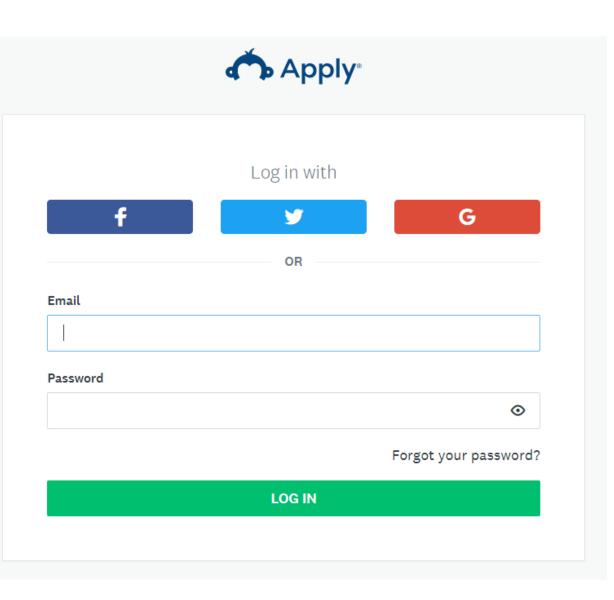

### CREATING AN ACCOUNT FOR NEW USERS

Enter the required fields and click the green "Create Account" button at the bottom.

Make sure your password meets the requirements.

|                          | Register with                             |         |                                                                                              |
|--------------------------|-------------------------------------------|---------|----------------------------------------------------------------------------------------------|
| f                        | <b>Y</b>                                  | G       |                                                                                              |
|                          | OR                                        |         |                                                                                              |
| First name               | Last name                                 |         |                                                                                              |
| Ana-Alicia               | Test                                      |         |                                                                                              |
| Email                    |                                           |         | Your password must contain at<br>least:                                                      |
| ••••••                   |                                           | ⊘       | <ul> <li>8 characters</li> <li>One uppercase letter</li> <li>One lowercase letter</li> </ul> |
| Confirm password         |                                           |         | <ul> <li>One number</li> <li>One special character</li> </ul>                                |
| ******                   |                                           | $\odot$ |                                                                                              |
| Phone Number (Applicant) |                                           |         |                                                                                              |
| 2345678906               |                                           |         |                                                                                              |
|                          | u orres to our terms of convice and priva |         |                                                                                              |

After creating an account, you will be sent a confirmation email.

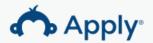

### Welcome!

You have successfully registered for a SurveyMonkey Apply account for AHCMC Grants Program

We've sent a confirmation link to your email. You won't be able to submit applications or complete certain tasks until your email address has been verified.

Continue to site

After you create an account, **check your email for an account activation link.** 

#### Dear Ana-Alicia Test,

In order to validate your SurveyMonkey Apply account we require you to verify your email address. Please click the link below to help us validate that it's really you and your account should be ready to go.

Thanks, The SurveyMonkey Apply Team

Confirm email address

If the button is not clickable, please copy and paste this URL into your browser's address bar:

https://artsandhumanities.smapply.io/acc/e/bfcf39ac-15bc-4356-b1ff-95d8cf1d0b57/

Once you've clicked the activation link from the email, this message will appear in SM Apply.

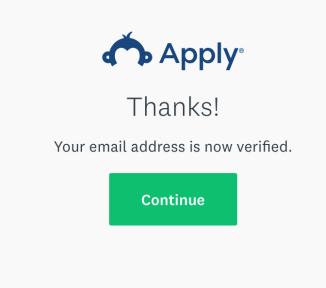

You will also receive a followup email, confirming that you are fully registered for the AHCMC SM Apply site.

#### AHCMC Grants Program

Dear Ana-Alicia Test,

You have successfully registered for the following site, **AHCMC Grants Program**, as an Applicant. You can click on the link below to take you to your Applicant portal.

Thank you, Takenya LaViscount

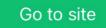

If the button is not clickable, please copy and paste this URL into your browser's address bar:

https://artsandhumanities.smapply.io/

While the site is accessible after creating an account, you will not be able to submit applications or complete certain tasks unless you have verified your email address.

A Your email address has not been verified!

You will not be able to submit applications or complete certain tasks until you have verified your email address

Send verification link

Account settings can be accessed by clicking on your name in the upperright-hand corner and then clicking "My Account."

|                                                                                                    | 🐥 Programs      | Application   | 0 - | Ana-Alicia Use    |
|----------------------------------------------------------------------------------------------------|-----------------|---------------|-----|-------------------|
|                                                                                                    | AA Programs     | You are curre | 10  | Ana-Alicia Ose    |
|                                                                                                    |                 |               | -   | urn to Ana-Alicia |
| All your in-progress and completed applications are shown below.                                             |                 |               |     |                   |
| To start an application for a new grant category, click on "Programs" in the upper-right-hand section of the | dark gray ribbo | n.            |     |                   |
| No applications.                                                                                             |                 |               |     |                   |
| Please choose a program from our program listings page to get started                                        |                 |               |     |                   |
| View programs                                                                                                |                 |               |     |                   |
|                                                                                                    |                 |               |     |                   |

In "My Profile," you will be able to change your name, email, and phone number if necessary.

Make sure your account is set to the correct time zone.

| Profile    | > |                          |            |           |   |
|------------|---|--------------------------|------------|-----------|---|
| ifications |   | Profile Photo            |            |           |   |
| ibility    |   |                          |            |           |   |
|            |   | AU                       | hoose file | Browse    |   |
|            |   | Personal Info            |            |           |   |
|            |   | First name               |            | Last name |   |
|            |   | Ana-Alicia               |            | User      |   |
|            |   | Email                    |            |           |   |
|            |   | Preferences              |            |           |   |
|            |   | Timezone                 |            |           |   |
|            |   | (GMT-0500) America/N     | ew York    |           |   |
|            |   | Preferred Language       |            |           |   |
|            |   | English (US)             |            |           | • |
|            |   | Extra Info               |            |           |   |
|            |   | Phone Number (Applicant) |            |           |   |
|            |   |                          |            |           |   |

Staff recommend that SM Apply users keep all the notification preferences checked.

Do not uncheck the first or fourth notification preferences.

#### Account Settings

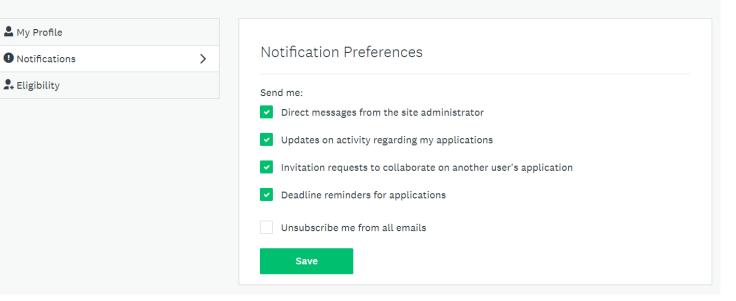

If you have already completed the Eligibility Profile, your responses will be displayed towards the bottom of the page.

To make changes, click on the green "Update your eligibility profile" button towards the top.

#### Account Settings

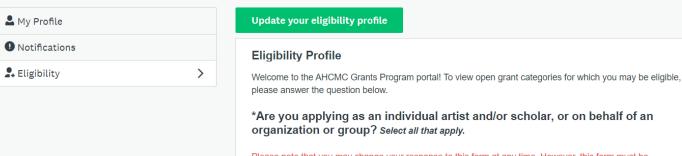

Please note that you may change your response to this form at any time. However, this form must be completed to view current grant opportunities.

#### Responses Selected:

Individual Artist/Scholar

Organization

Group (For the purposes of AHCMC Grants, groups are defined as non-profits that may not be incorporated or have 501(c)(3) status)

### ACCOUNT SETTINGS: ELIGIBILITY PROFILE

Click on the green "View Programs" button or "Programs" in the upper right-hand corner to get started.

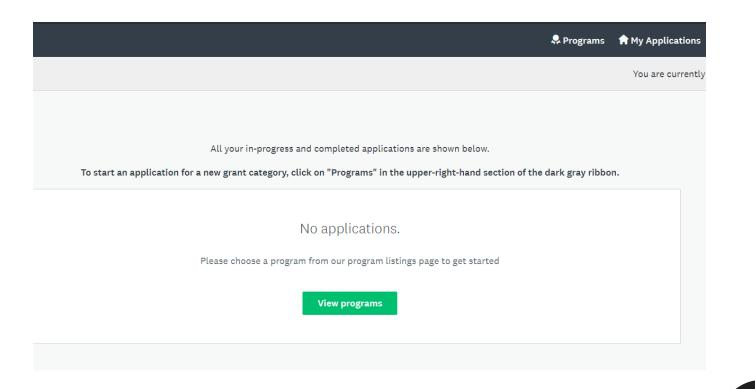

### ACCOUNT SETTINGS: ELIGIBILITY PROFILE

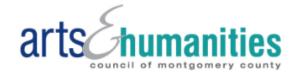

This feature will help identify the most relevant grant opportunities for which you may be eligible.

### To get started, fill out your eligibility profile

Fill out eligibility profile

### ACCOUNT SETTINGS: ELIGIBILITY PROFILE

The Eligibility Profile must be completed to view current grant opportunities.

You may change your response to this form at any time in Settings.

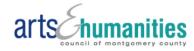

#### **Eligibility Profile**

Welcome to the AHCMC Grants Program portal! To view open grant categories for which you may be eligible, please answer the question below.

\*Are you applying as an individual artist and/or scholar, or on behalf of an organization or group? Select all that apply.

Please note that you may change your response to this form at any time. However, this form must be completed to view current grant opportunities.

- 🗌 Individual Artist/Scholar
- Organization
- Group (For the purposes of AHCMC Grants, groups are defined as non-profits that may not be incorporated or have 501(c)(3) status)

I'll do this later Save my profile

The landing page when you log in will always be "My Applications," which will show you any of your submissions that have been started and/or completed.

To start your mid-year report, click on "Programs" in the upper right-hand corner.

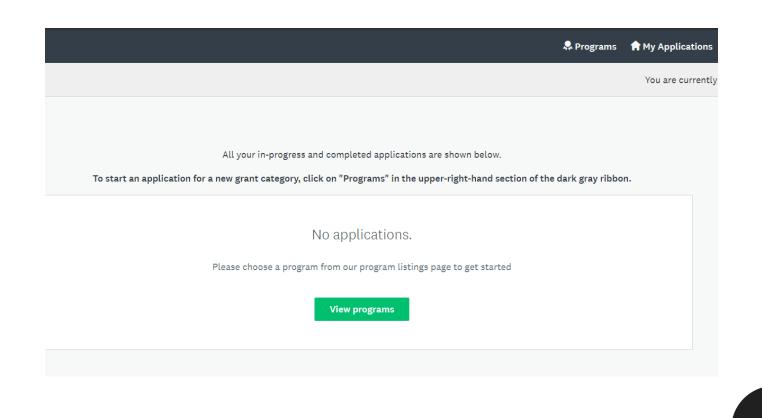

All current AHCMC grant opportunities are listed below, based on your eligibility profile. Please note, you may change your eligibility profile by clicking on your name in the upper-right-hand corner > My Account > Eligibility > Update your Eligibility Profile. To view a grant category, click on the green "More" button for additional information on the category and for how to apply. Please don't hesitate to contact AHCMC grants staff with any questions. Search programs.

You will be shown current grant opportunities based on your eligibility profile. Find the relevant FY21 grant category and click on the green "More" button.

As AHCMC is currently accepting FY22 applications for several categories, be sure to look for FY21 categories for the mid-year report.

#### FY21 Advancement Grants (AG)

Programs

Accepting applications on Dec 23 2019 05:00 PM (EST) Grants support capacity-building projects that help organizations maintain and/or strengthen their fiscal stability and long-term viability.

\$10,000.00 to \$100,000.00

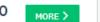

FY21 General Operating Support I Grants ... Accepting applications on Dec 23 2019 05:00 PM (EST)

Grants support day-to-day operating costs to further the general mission or work of arts and/or humanities organizations located in Montgomery County, MD.

Grants support capacity-building projects that help organizations

maintain and/or strengthen their fiscal stability and long-term

\$10.000.00 to

\$50,000.00

MORE > application

Q

# ≡

#### FY21-22 General Operating Support II Gra... FY22 Advancement Grants Accepting applications on Dec 23 2019 05:00 PM (EST) Accepting applications from Jan 28 2021 12:00 PM (EST) to Feb 26 2021 Grants support day-to-day operating costs to further the general 11:59 PM (EST)

mission or work of arts and/or humanities organizations located in Montgomery County, MD.

6% Base Award

MORE >

\$10,000.00 to \$100,000.00

viability.

MORE >

Click on the green "Apply" button to start a mid-year report.

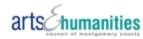

#### FY21-22 General Operating Support II Grants (GOS II)

#### This opportunity has passed. Creating an application in SM Apply is for reporting purposes for FY21 grantees only.

General Operating Support II Grants (GOS II) are available to non-profit arts and/or humanities organizations located in Montgomery County, MD that have had both allowable annual cash operating revenue and expenses of at least \$150,000 for the last three completed fiscal years. Grants are also available for an arts and/or humanities division within an umbrella nonprofit organization, provided that the division's allowable annual cash operating expenses and cash operating income were at least \$150,000 for the last three completed fiscal years. Grant awards support organizations that work in a wide array of arts and humanities disciplines including performing arts, media arts, visual arts, literary arts, and folk and traditional arts, history, and philosophy.

General operating support is defined as support for day-to-day operating costs to further the general mission or work of an organization rather than for a specific project.

By awarding *General Operating Support II Grants*, the Arts & Humanities Council of Montgomery County (AHCMC) seeks to:

- Encourage organizations to maintain an active, two-way, ongoing relationship with the community in the planning, participation, and evaluation of public activities, which include intentional strategies for Diversity, Equity, Inclusion, and Access (DEIA);
- Promote stability in arts and humanities organizations by providing a base of funding to support operating budgets;
- Help ensure diverse arts and humanities experiences for constituents of Montgomery County, MD;
- Stimulate local support and involvement in the arts and humanities, including volunteer participation, audience development, and financial contributions;
- Strengthen the scholarly and artistic capabilities of arts and humanities organizations; and
- Improve and/or stabilize the management infrastructure and effectiveness of arts and humanities organizations.

\*NEW in FY21: Multi-Year Grants: Grants for FY21-FY22 will be awarded for activities occurring from July 1,2020 through June 30, 2022.

Learn more and read the full guidelines here: https://www.creativemoco.com/grant/gos2/

### Value 6% Base Award

Opens Dec 23 2019 05:00 PM (EST)

Enter the name of the FY21 grantee organization and click the green "Create Application" button.

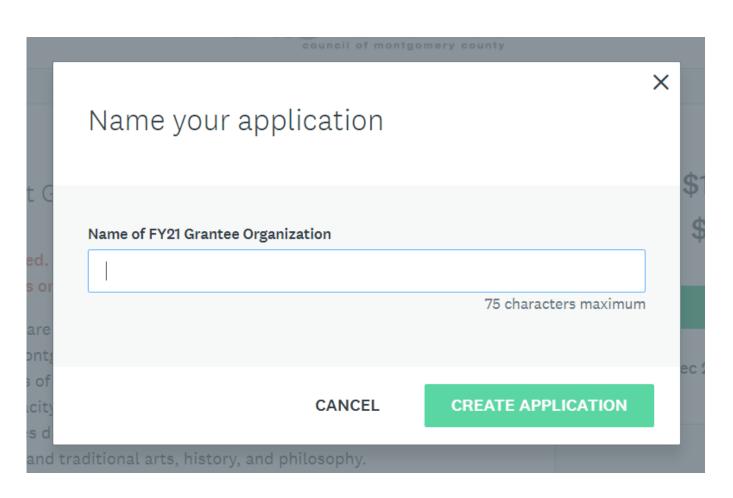

You will be shown all the FY21 mid-year report tasks in the submission homepage.

Click "Instructions" in the upper right-hand corner, as shown in the red circle on the screenshot, for general instructions for completing the mid-year report.

| 0 of 2 required tasks complete<br>Last edited: Feb 9 2021 04:14 PM (EST)<br>REVIEW SUBMIT | FY21-22 General Operating Supp 🖸<br><b>Test Organization</b><br>ID: 5471956173 Status: Mid-Year Report Stage<br>APPLICATION ACTIVITY |              |
|-------------------------------------------------------------------------------------------|----------------------------------------------------------------------------------------------------|--------------|
| Deadline: Mar 12 2021 11:59 PM (EST)                                                      | Your tasks                                                                                                    | Instructions |
| AT Ana-Alicia Test (Owner)<br>licia.feng+anaaliciatest@gmail.com                          | <ul> <li>FY21 GOS II Mid-Year Report Narrative</li> <li>T *Financial Statements</li> <li>Work Sample(s) (optional)</li> </ul>        | ><br>><br>>  |
| Add collaborator                                                                          | Support Materials (optional)                                                                                                    | >            |

Click on any of the tasks to get started.

| ) of 2 required tasks complete<br>.ast edited: Feb 9 2021 04:14 PM (EST) | FY21-22 General Operating Supp [7]<br>Test Organization<br>ID: 5471956173 Status: Mid-Year Report Stage |              |
|--------------------------------------------------------------------------|----------------------------------------------------------------------------------------------------|--------------|
| REVIEW SUBMIT                                                            | APPLICATION ACTIVITY Your tasks                                                                         | Instructions |
| Ana-Alicia Test (Owner)                                                  | <ul> <li>*FY21 GOS II Mid-Year Report Narrative</li> <li>*Financial Statements</li> </ul>               | >            |
| licia.feng+anaaliciatest@gmail.com Add collaborator                      | <ul> <li>Work Sample(s) (optional)</li> <li>Support Materials (optional)</li> </ul>                     | >            |

All tasks will be available on the left-hand side. The current task will be visible on the right-hand side.

Required tasks are marked with an asterisk (\*).

| K Back to application                                                                                       | 🔵 🖹 *FY21 GOS II Mid-Year Report Narrative                                                                                                    | •••                    |
|----------------------------------------------------------------------------------------------------|----------------------------------------------------------------------------------------------------|------------------------|
| FY21-22 General Operating Support II<br>Test Organization<br>ID: 5471956173   Status: Mid-Year Report Stage | FY21 GOS II Mid-Year Report Form<br>All required questions are marked with an asterisk (*). All text responses have a<br>count that includes spaces. | ownload<br>a character |
| ○ ■ *FY21 GOS II Mid-Year ><br>Report Narrative                                                             | Grantee Information                                                                                                    |                        |
| () ↑ *Financial Statements                                                                                  | *Organization Name:                                                                                                    |                        |
| Work Sample(s)<br>(optional)                                                                                | *Grant Agreement<br>Number (i.e., FY21_GOS<br>I_01):                                                                                                 |                        |
| C) ↑ Support Materials<br>(optional)                                                                        | *Grant Award Amount: \$                                                                                                    |                        |
| 0 of 2 required tasks complete                                                                              | *Address:                                                                                                    |                        |
| Last edited: Feb 9 2021 04:14 PM (EST)                                                                      | *City:                                                                                                    |                        |
|                                                                                                    | *State:                                                                                                    |                        |
| REVIEW SUBMIT                                                                                               | *ZIP Code:                                                                                                    |                        |
| Deadline: Mar 12 2021 11:59 PM (EST)                                                                        |                                                                                                    |                        |

Required tasks must be marked as complete in order to submit.

Tasks that are in progress will have a half green circle next to them.

Tasks that are marked as complete will have a green circle with a white check mark next to them.

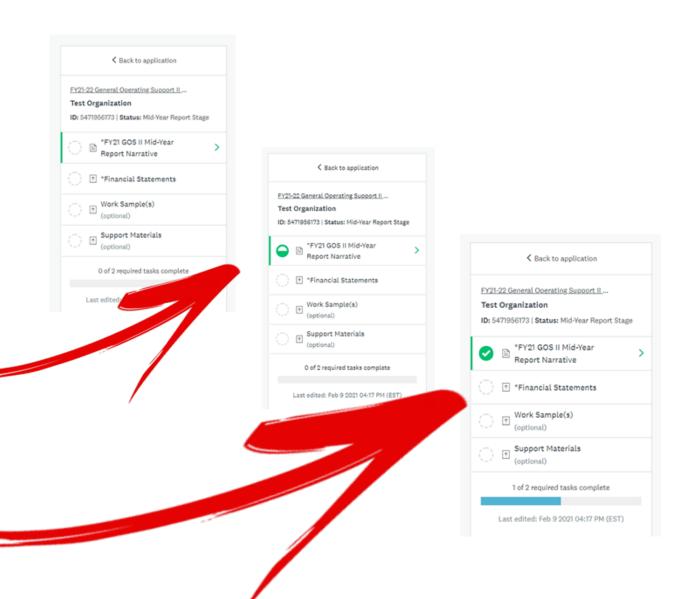

The green "Mark as Complete" button will be at the bottom of every task (or at the bottom of the last page of a narrative form, if the form has multiple pages).

It will only become clickable when all required questions or task actions (such as uploads) have been completed.

| < Back to application                                                                                       | Financial Statements                                                                                                    |
|----------------------------------------------------------------------------------------------------|----------------------------------------------------------------------------------------------------|
| EY21-22 General Operating Support II<br>Test Organization<br>ID: 5471956173   Status: Mid-Year Report Stage | Task instructions <u>Hide</u> Upload a Profit & Loss Statement for the first two quarters of the FY21 grant period (July 1, 202)                                                                                |
| PFV21 GOS II Mid-Year<br>Report Narrative                                                                   | December 31, 2020), and current Balance Sheet.<br>Contact Karen Judson, AHCMC Grants Program Manager, at (301) 565-3804,<br>or Karen.Judson@creativemoco.com with any questions about the financial statements. |
| () Trinancial Statements                                                                                    |                                                                                                    |
| ( Work Sample(s)<br>(optional)                                                                              |                                                                                                    |
| Support Materials (optional)                                                                                | ATTACH FILE                                                                                                    |
| 1 of 2 required tasks complete                                                                              | pdf                                                                                                    |
| Last edited: Feb 9 2021 04:17 PM (EST)                                                                      | MARK AS COMPLETE                                                                                                    |
| REVIEW                                                                                                    |                                                                                                    |
| Deadline: Mar 12 2021 11:59 PM (EST)                                                                        |                                                                                                    |

| Grants Program Assistant Manager |
|----------------------------------|
|                                  |
|                                  |
|                                  |
|                                  |
| MARK AS COMPLETE                 |
|                                  |

Once a task is "Marked as Complete," the task will be converted to a PDF. This applies to both narrative forms and upload tasks.

To make additional changes, click on the three dots in the upper right-hand corner of the relevant task and click "Edit."

After making your changes, make sure that you mark the task as complete again.

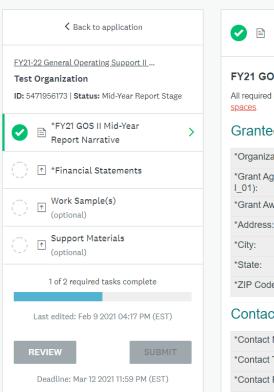

| Completed Feb 9 2021 04:17 PM (EST)                                                                                         |                                |                           |
|----------------------------------------------------------------------------------------------------|--------------------------------|---------------------------|
| FY21 GOS II Mid-Year Report Form<br>Il required questions are marked with an asterisk (*).<br>paces.<br>Grantee Information | All text responses have charac | Download<br>Reset<br>Edit |
| *Organization Name:                                                                                                    | Test Org Name                  |                           |
| *Grant Agreement Number (i.e., FY21_GOS I_01):                                                                              | FY21_GOS II_01                 |                           |
| *Grant Award Amount:                                                                                                    | 30,000                         |                           |
| *Address:                                                                                                    | 123 Test Street                |                           |
|                                                                                                    | Rockville                      |                           |
| *City:                                                                                                    | ROCKVIIIC                      |                           |
| *City:<br>*State:                                                                                                    | MD                             |                           |

| Contact | Information |  |
|---------|-------------|--|
|         |             |  |

| *Contact Name                                   | Ana-Alicia Test                  |
|-------------------------------------------------|----------------------------------|
| *Contact Title (i.e., Director of Development): | Grants Program Assistant Manager |
| *Contact Phone Number:                          | 234-567-8906                     |
| *Contact Email:                                 | test@gmail.com                   |

### NAVIGATING TASKS: UPLOAD TASKS

Upload tasks will have instructions at the top.

Click on the blue text that reads "Show accepted formats" to see which file types can be uploaded.

Click on the green "Attach file" button to upload files.

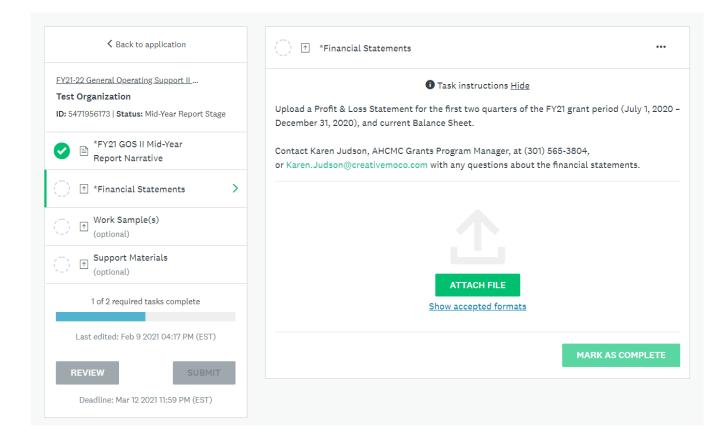

### NAVIGATING TASKS: UPLOAD TASKS

Uploads will appear at the bottom of the page.

By clicking on the three dots to the right of the upload, you can edit, preview, remove, and/or download that file.

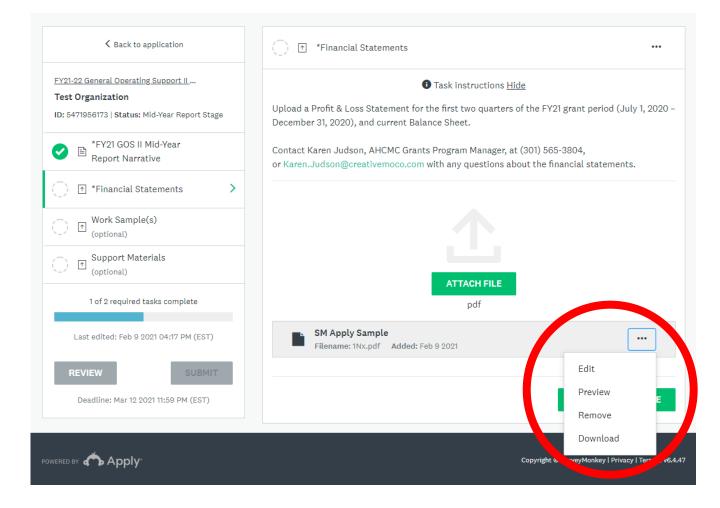

### NAVIGATING TASKS: UPLOAD TASKS

Clicking "Edit" for an upload will give you the option of renaming the file and adding a description.

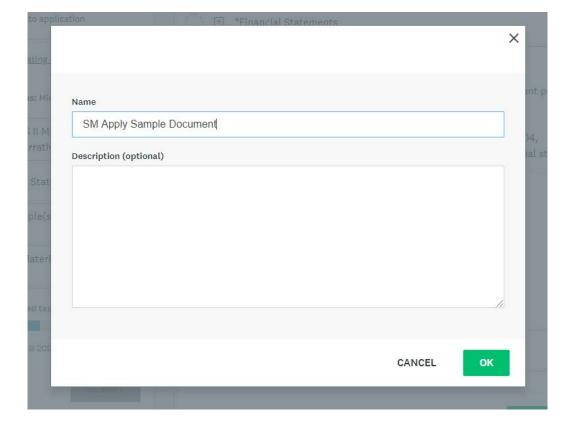

The description will be displayed directly underneath the file name directly after clicking "Ok."

SM Apply Sample Document Filename: 1Nx.pdf Added: Feb 9 2021 Sample description.

•••

### NAVIGATING TASKS: VIDEO LINKS

For work sample(s), if applicable, you have the option of attaching a file or linking a video on YouTube or Vimeo.

This feature is for YouTube and Vimeo only. If you have links to content on other websites, please paste the link in a PDF and upload the PDF.

| K Back to application                                                                                  | () ↑ Work Sample(s) ···                                                                                                    |
|----------------------------------------------------------------------------------------------------|----------------------------------------------------------------------------------------------------|
| FY20 Arts Residencies in Schools Gra<br>Ana-Alicia Test<br>ID: 7034806988   Status: Final Report Stage | Task instructions <u>Hide</u><br>Upload at least one sample(s), such as video, audio, visual, or a PDF with written works (i.e.,<br>creative writing sample, excerpt from a book chapter, research synopsis, etc., for literary and/or           |
| *FY20 ARSG Final Report<br>Narrative                                                                   | <ul> <li>humanities work).</li> <li>For performing arts activities, grantees are highly encouraged to submit video or audio work</li> </ul>                                                                                                    |
| Work Sample(s)                                                                                         | <ul> <li>samples, instead of stills or photos.</li> <li>The work sample(s) should reflect the best representation of the project.</li> <li>If you want to provide links to websites other than YouTube or Vimeo, embed the links in a</li> </ul> |
| Support Materials<br>(optional)                                                                        | document and upload it as a PDF. For each link, the entire link should be visible and all on one line.                                                                                                    |
| Required task incomplete                                                                               | *Grantees that had to cancel public activities due to the COVID-19 pandemic are not required to upload work sample(s).                                                                                                    |
| Last edited: Feb 10 2021 03:27 PM (EST)                                                                |                                                                                                    |
| REVIEW SUBMIT                                                                                          |                                                                                                    |
| Deadline: Mar 12 2021 11:59 PM (EST)                                                                   |                                                                                                    |
|                                                                                                    | ATTACH FILE LINK TO VIDEO Show accepted formats                                                                                                    |
|                                                                                                    | Minimum: 1   Maximum: 10   Max file size: 100 MB MARK AS COMPLETE                                                                                                    |

### NAVIGATING TASKS: VIDEO LINKS

When you click on the green "Link to video" button, a popup box will appear where you can paste the link, name the video, and add an optional description, such as time stamps.

#### Task instructions <u>Hide</u>

Upload at least one sample(s), such as video, audio, visual, or a PDF with written works (i.e., creative writing sample, excerpt from a book chapter, research synopsis, etc., for literary and/or humanities work).

- For performing arts activities, grantees are highly encouraged to submit video or audio work samples, instead of stills or photos.
- The work sample(s) should reflect the best representation of the project.
- If you want to provide links to websites other than YouTube or Vimeo, embed the links in a
  document and upload it as a PDF. For each link, the entire link should be visible and all on one line.

\*Grantees that had to cancel public activities due to the COVID-19 pandemic are not required to upload work sample(s).

#### Link address

https://www.youtube.com/watch?v=7fiQIHYLhpY

Provide a link to Youtube or Vimeo

#### Name

How to Mail Merge

#### Description (optional)

Please watch from 0:15 to 2:30.

CANCEL

OK

Х

### NAVIGATING TASKS: VIDEO LINKS

Your video and optional description will appear at the bottom of the page.

| K Back to application                                   | → Work Sample(s) ····                                                                                                    |
|---------------------------------------------------------|----------------------------------------------------------------------------------------------------|
| FY20 Arts Residencies in Schools Gra<br>Ana-Alicia Test | Task instructions <u>Hide</u> Upload at least one sample(s), such as video, audio, visual, or a PDF with written works (i.e.,                                                                                                    |
| ID: 7034806988   Status: Final Report Stage             | <ul> <li>creative writing sample, excerpt from a book chapter, research synopsis, etc., for literary and/or humanities work).</li> <li>For performing arts activities, grantees are highly encouraged to submit video or audio work samples, instead of stills or photos.</li> <li>The work sample(s) should reflect the best representation of the project.</li> <li>If you want to provide links to websites other than YouTube or Vimeo, embed the links in a document and upload it as a PDF. For each link, the entire link should be visible and all on one line.</li> </ul> |
| Work Sample(s) >                                        |                                                                                                    |
| Optional) Support Materials (optional)                  |                                                                                                    |
| Required task incomplete                                | *Grantees that had to cancel public activities due to the COVID-19 pandemic are not required to upload work sample(s).                                                                                                    |
| Last edited: Feb 10 2021 03:27 PM (EST)                 |                                                                                                    |
| REVIEW SUBMIT                                           |                                                                                                    |
| Deadline: Mar 12 2021 11:59 PM (EST)                    | ATTACH FILE LINK TO VIDEO Show accepted formats                                                                                                    |
|                                                         | How to Mail Merge<br>URL: https://www.youtube.com/watch?v=7fiQlHYLhpY       Added: Feb 10 2021         Please watch from 0:15 to 2:30.                                                                                                    |
|                                                         | Minimum: 1   Maximum: 10   Max file size: 100 MB MARK AS COMPLETE                                                                                                    |

## NAVIGATING TASKS: VIDEO LINKS

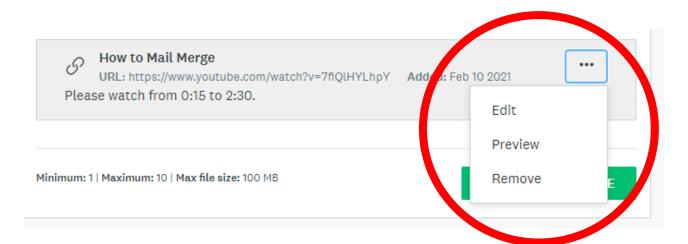

To edit, preview, or remove the link to the video, click on the three dots to the right of the link.

Clicking "Edit" will bring up the pop-up box with the optional description.

Clicking "Preview" will bring up a viewable pop-up of the video.

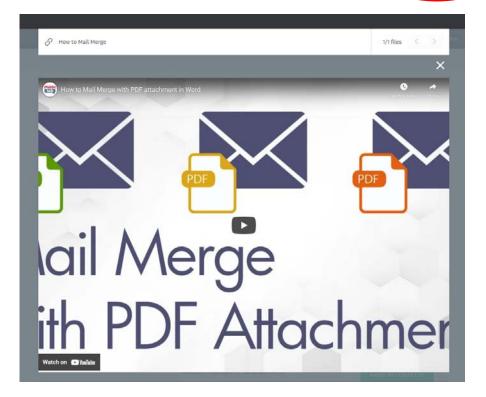

#### NAVIGATING TASKS: ADDING COLLABORATORS

You can add collaborators by clicking on the gray "Add collaborator" button in the lower left-hand corner of the submission homepage.

Enter in the email(s) of the collaborator(s) and an optional welcome message.

| 0 of 2 required tasks complete                                                                                 | FY21-22 General Operating Supp                                                            | • Preview ••• |
|----------------------------------------------------------------------------------------------------|-------------------------------------------------------------------------------------------|---------------|
| .ast edited: Feb 9 2021 04:14 PM (EST)                                                                         | Test Organization<br>ID: 5471956173 Status: Mid-Year Report Stage<br>APPLICATION ACTIVITY |               |
| REVIEW SUBMIT                                                                                                  | Your tasks                                                                                | 1 Instructi   |
|                                                                                                    | FY21 GOS II Mid-Year Report Narrative                                                     | >             |
| AT Ana-Alicia Test (Owner)<br>licia.feng+anaaliciatest@gmail.com                                               | () T *Financial Statements                                                                | >             |
|                                                                                                    | () T Work Sample(s) (optional)                                                            | >             |
| Add collaborator                                                                                               | Support Materials (optional)                                                              | >             |
|                                                                                                    |                                                                                           |               |
| Collaborators                                                                                                  |                                                                                           | ×             |
| Collaborators                                                                                                  |                                                                                           | ×             |
| 0 s<br>Add collaborators to view or o                                                                          | eparate addresses by commas                                                               | ×             |
| <ul> <li>Add collaborators to view or of Email address of collaborators set</li> <li>Type of access</li> </ul> | eparate addresses by commas                                                               |               |

#### NAVIGATING TASKS: ADDING COLLABORATORS

Collaborators will receive an email with instructions for how to access the report in SM Apply. arts humanities

Dear <u>test@gmail.com</u>,

Ana-Alicia Test has invited you to collaborate on their application, **Test Organization**, for the following program, **FY21-22 General Operating Support II Grants (GOS II)**.

Please click on the green "Join Now" button below to accept the invitation to collaborate. An SM Apply account is required to be a collaborator.

If you already have an SM Apply account, log in and then click "Continue to Application." If you need to create an SM Apply account, click the gray "Register" button in the upper right-hand corner and follow instructions to create an account.

Feel free to reach out to <u>AHCMC grants staff</u> with any questions.

Thank you, AHCMC Grants Team

Message from Ana-Alicia Test: Could you please handle the work sample uploads? Thanks!

Join now

#### NAVIGATING TASKS: ADDING COLLABORATORS

The user who sent the collaboration invitation will also receive a confirmation email once collaborators accept the invitation.

# arts humanities

#### Dear Ana-Alicia User,

Ana-Alicia Ih-Tzai Feng has accepted your invitation to collaborate on your application, **Ana-Alicia Test** for the following program, **FY22 Artists and Scholars Project Grants (ASPG)**.

Feel free to reach out to <u>AHCMC grants staff</u> with any questions.

Thank you, AHCMC Grants Team

Downloading your submission is available before submitting, regardless of completion, and after submitting.

You can download each task individually by clicking into the relevant task and clicking the three dots in the upper right-hand corner, as shown by the red circle on the screenshot.

| K Back to application                                                                                       | 🔵 🖹 *FY21 GOS II Mid-Year Report Narrative                                                                                                    | ••       |
|----------------------------------------------------------------------------------------------------|----------------------------------------------------------------------------------------------------|----------|
| FY21-22 General Operating Support II<br>Test Organization<br>ID: 5471956173   Status: Mid-Year Report Stage | FY21 GOS II Mid-Year Report Form<br>All required questions are marked with an asterisk (*). All text responses the<br>count that includes spaces. | Download |
| *FY21 GOS II Mid-Year >                                                                                     | Grantee Information                                                                                                    |          |
| ★ Financial Statements                                                                                      | *Organization Name:                                                                                                    |          |
| → Mork Sample(s)<br>(optional)                                                                              | *Grant Agreement<br>Number (i.e., FY21_GOS<br>I_01):                                                                                              |          |
| Support Materials<br>(optional)                                                                             | *Grant Award Amount: \$                                                                                                    |          |
| 0 of 2 required tasks complete                                                                              | *Address:                                                                                                    |          |
| Last edited: Feb 9 2021 04:14 PM (EST)                                                                      | *State:                                                                                                    |          |
| REVIEW                                                                                                    | *ZIP Code:                                                                                                    |          |
| Deadline: Mar 12 2021 11:59 PM (EST)                                                                        |                                                                                                    |          |

Clicking on the three dots in the upper right-hand corner of the submission homepage will show a drop-down menu where you can download a PDF of your entire submission, regardless of completion.

Clicking on "Preview" will also allow you to download your submission.

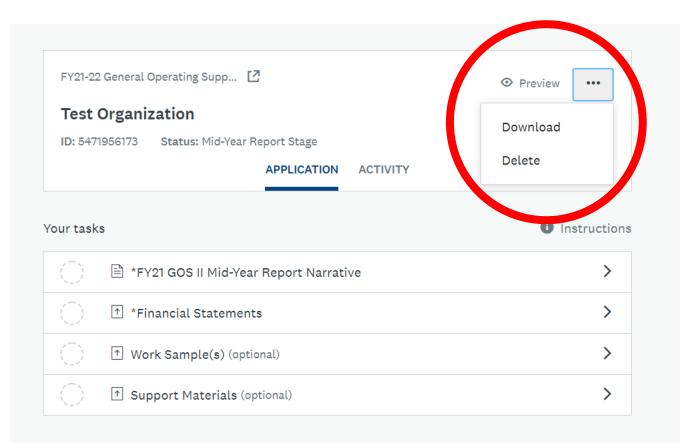

The "Preview" feature will show you a PDF version of the entire submission, including the narrative and uploads. This is always available, regardless of completion.

The download button is in the upper right-hand corner, as shown in the red circle on the screenshot.

| K Back to application                                                                                                    |             |
|----------------------------------------------------------------------------------------------------|-------------|
| FY21-22 General Operating Support II Grants (GOS II)       Image: Comparization         ID: 5471956173       Status: Mid-Year Report Stage       Last edited: Feb 9 2021 04:14 PM (EST) | 년 Download  |
| Your tasks                                                                                                    |             |
| MIG-Year Report Stage                                                                                                    | omplete ^   |
| ① Instructions                                                                                                    |             |
| FY21 GOS II Mid-Year Report Narrative                                                                                                    | Not Started |
| FY21 GOS II Mid-Year Report Form                                                                                                    |             |

On the "My Applications" page (first page you see when you log in), you can also download and/or preview your submission, regardless of completion, by clicking the three dots in the upper right-hand corner of the relevant submission.

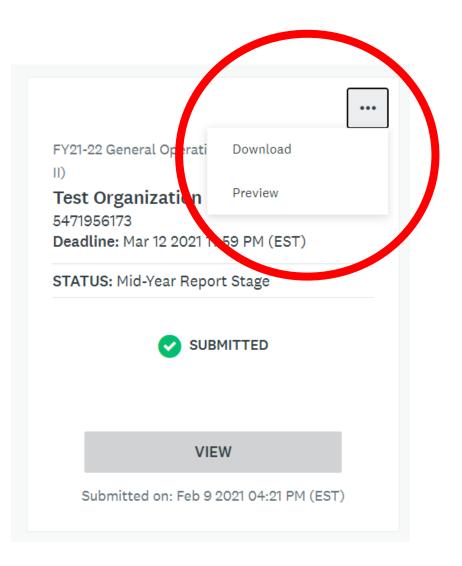

The "Review" and "Submit" buttons will only be available when all required tasks have been marked as complete.

| 2 of 2 required tasks complete<br>Last edited: Feb 9 2021 04:19 PM (EST) | FY21-22 General Operating Supp       [2]         Test Organization         ID: 5471956173       Status: Mid-Year Report Stage         APPLICATION       ACTIVITY | ⊘ Preview ••• |
|--------------------------------------------------------------------------|----------------------------------------------------------------------------------------------------|---------------|
| Deadline: Mar 12 2021 11:59 PM (EST)                                     | Your tasks                                                                                                    | Instructions  |
| And Hoja Test (Owner)<br>licia.feng+anaanoratest@gmail.com               | ← FY21 GOS II Mid-Year Report Narrative<br>Completed on: Feb 9 2021 04:17 PM (EST)                                                                               | >             |
|                                                                          | *Financial Statements<br>Completed on: Feb 9 2021 04:19 PM (EST)                                                                                                 | >             |
| Add collaborator                                                         | () T Work Sample(s) (optional)                                                                                                    | >             |
|                                                                          | () T Support Materials (optional)                                                                                                    | >             |

Clicking "Review" will show you a PDF of your complete submission.

Click the green "Submit" button.

#### Submit application

CANCEL

Please confirm submission of your application.

If you wish to take a look at the application before submitting, please **Review** it.

work Sample(s) (optional)

REVIEW

SUBMIT

X

You should receive an email confirming that your submission has been received.

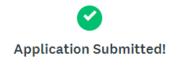

Thank you for submitting your mid-year report. You should receive an email within a few minutes from SM Apply indicating that your report has been received.

If you do not receive a confirmation email and it is not in your spam folder, reach out to AHCMC grants staff immediately.

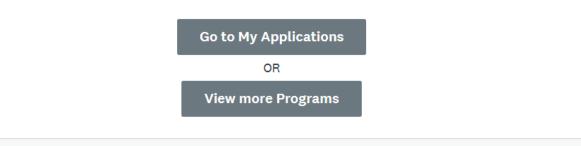

The email will confirm the date and time that your submission was submitted.

Remember that you can edit your submission up until the date and time of the deadline. Your AHCMC report has been received! > Inbox

AHCMC Grants Program 4:21 PM to anaaliciatest ~ 23

6 ...

Always display images from this sender

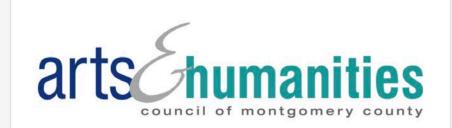

Dear Ana-Alicia Test,

This is to inform you that your mid-year report on behalf of **Test** Organization has been submitted for FY21-22 General Operating Support II Grants (GOS II) on Feb 9 2021 04:21 PM (EST).

We will review your report and contact you if we have questions. We highly encourage you to download your report for your records.

If you have additional questions, please don't hesitate to contact <u>AHCMC grants staff</u>.

Thank you, AHCMC Grants Team

## NAVIGATING TASKS: EDITING POST-SUBMISSION

Su

To edit post-submission, click on the task you want to edit, click on the three dots in the upper righthand corner and click edit.

There is no need to re-submit the entire submission, **but make sure to mark that task as complete again.** 

| Submitted                                                     | FY21-22 General Operating Supp                                                    | ⊘ Preview ··· |
|---------------------------------------------------------------|-----------------------------------------------------------------------------------|---------------|
| ubmitted on: Feb 9 2021 04:21 PM (EST)                        | Test Organization                                                                 |               |
|                                                               | ID: 5471956173 Status: Mid-Year Report Stage                                      |               |
|                                                               | APPLICATION ACTIVITY                                                              |               |
| Ana-Alicia Test (Owner)<br>licia.feng+anaaliciatest@gmail.com | Your tasks                                                                        | 1 Instruction |
| Add collaborator                                              | *FY21 GOS II Mid-Year Report Narrative<br>Completed on: Feb 9 2021 04:17 PM (EST) | >             |
|                                                               | *Financial Statements<br>Completed on: Feb 9 2021 04:19 PM (EST)                  | >             |
|                                                               | () Mork Sample(s) (optional)                                                      | >             |
|                                                               | Support Materials (optional)                                                      | >             |
|                                                               |                                                                                   |               |

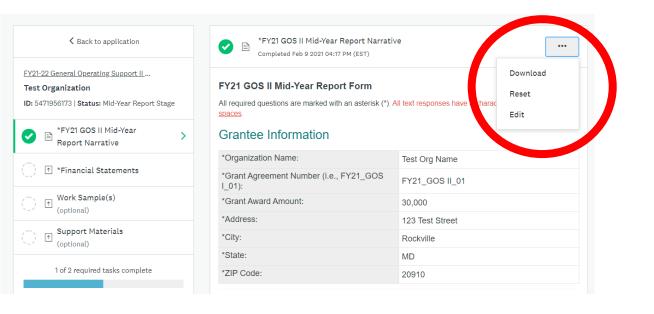

# AHCMC GRANTS PROGRAM TEAM

#### Ana-Alicia Ih-Tzai Feng

Grants Program Assistant Manager AnaAlicia.Feng@creativemoco.com (301) 565-3805 ext. 21

Karen Judson Grants Program Manager Karen.Judson@creativemoco.com (301) 565-3804

Takenya LaViscount Grants Director Takenya.LaViscount@creativemoco.com (240) 839-4519